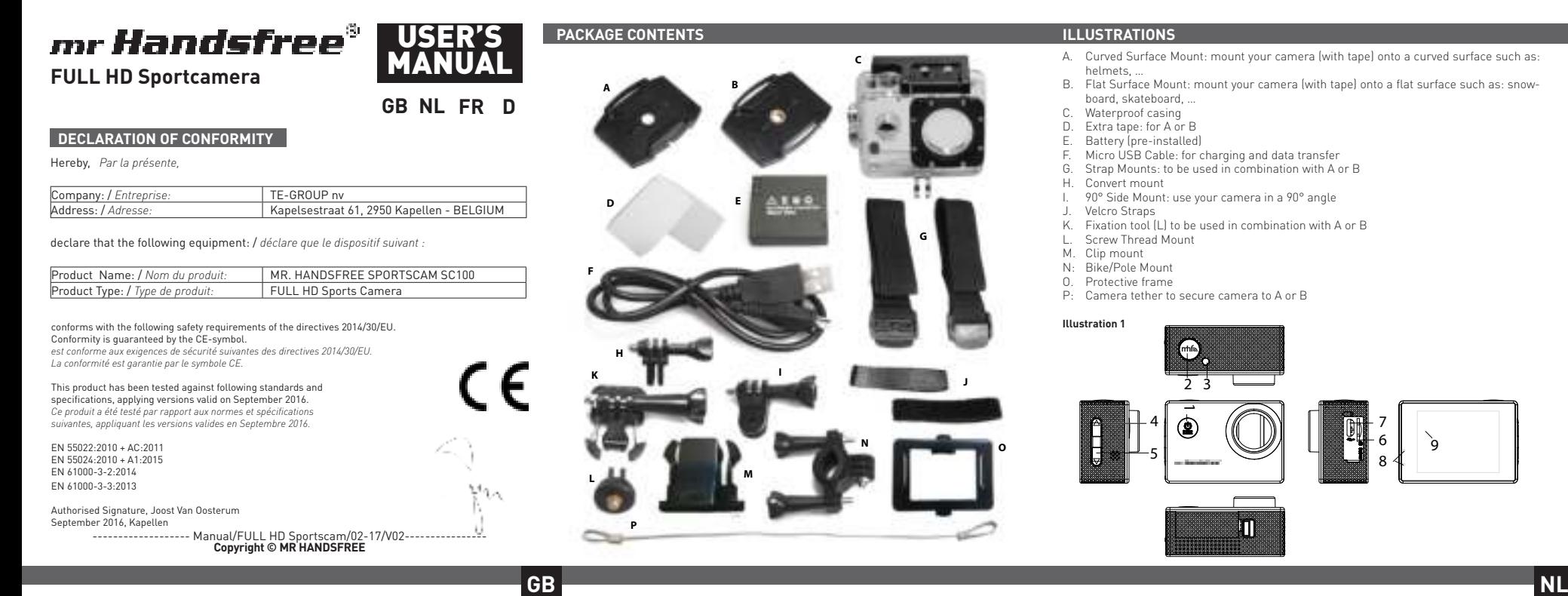

## **1. INLEIDING**

Gefeliciteerd met uw aankoop. Gelieve alle instructies aandachtig te lezen voordat u het apparaat gebruikt.

### **2. ONDERDELEN & ACCESSOIRES** *(zie illustratie 1)*

- 1. Aan/ Uit / Mode-toets
- MHF-toets
- Led indicator Pijltje omhoog: bediening menu
- Pijltje omlaag: bediening menu
- Micro SD slot
- Micro USB aansluiting
- Led indicator 9. Scherm

# **3. VOOR JE START**

- A. Batterij
- a. Plaats de batterij (reeds geïnstalleerd) Schuif het knopje onderaan de camera totdat het afdekplaatje loskomt. Verwijder het afdekplaatje, voeg de batterij correct in en sluit af met het afdekplaatje weer vast te klikken. b. Batterij laden
- Plaats de USB-kabel in de USB-poort (7) van de Sportscam. Plaats het andere uiteinde van de USB-kabel in uw computer of USBoplaadapparaat. Bij plaatsing in je computer zal de MSDC modus actief zijn.

De rode en blauwe LED-indicatoren (3, 8) op de Sportscam zullen oplichten wanneer het toestel begint met opladen. De Blauwe LEDindicator (8) gaat uit als de batterij volledig opgeladen is (max. 2.5 uur ).

- B. Waterproof behuizing *(zie illustratie 2)* Om de waterproof behuizing te openen verschuif je het klepje en duw je het sluitmechanisme weg van de behuizing. Opmerking: Gedempt geluid is onvermijdelijk wanneer je de camera met de waterdichte behuizing gebruikt
- C. De camera monteren op de meegeleverde mounts *(zie illustratie 3)* Plaats de camera op de schroef van de mount. Tilt en richt de camera naar het gewenste punt en maak de schroef vast. Opmerking: we raden u ten zeerste aan om de mounts 24u op voorhand bij kamertemperatuur te bevestigen zodat de tape zich goed kan vastzetten.

#### **4. AAN DE SLAG!**

#### A. Plaats Micro SD-kaart

 Plaats een micro SD-kaart (optioneel verkrijgbaar via www.mrhandsfree. com) in de micro SD-kaart sleuf (6) alvorens de Sportscam te gebruiken. Plaats de kaart in de micro SD-kaart sleuf (6) en druk voorzichtig met uw nagel zodat deze als het ware "vastklikt". (Om de micro SD-kaart te verwijderen: druk voorzichtig opnieuw met je vingernagel op de kaart, zodat deze naar boven "springt") Opmerking : De capaciteit van de micro SD-kaart mag niet hoger zijn dan

de linkerbovenhoek van het display wordt een fotocamerapictogram weergegeven. Druk op de MHF-toets (2) om een foto te nemen.

32 GB en de SD-kaart moet van klasse 10 of hoger zijn. Het is aangeraden om de SD-kaart voor het eerste gebruik te formatteren via je computer of via het menu van de camera (Houd de MHF-toets ingedrukt tot de menu instellingen zichtbaar zijn, druk vervolgens nogmaals op de MHF-toets om naar de instellingen te gaan en kies formatteren)

# B. Aan/uitzetten

 **Aanschakelen:** Houd de AAN/UIT-knop (1) ingedrukt tot de rode LEDdicator (3) oplicht.  **Uitschakelen:** Houd de AAN/UIT-knop (1) gedurende 3 sec. ingedrukt totdat het toestel uitgaat (3 seconden).

# C. Instellingen wijzigen

- 1. Schakel het toestel in. 2. Houdt de MHF-toets (2) ingedrukt om in het menu te gaan wanneer
- het apparaat in de standby-modus staat. 3. Druk op MHF-toets (2) tot u het gewenste tabblad kunt selecteren. Druk op de pijltjestoetsen (4-5) om een instelling te selecteren. 4. Klik na de selectie op MHF-toets (2) om te bevestigen, u kan nu de
- instelling wijzigen naar uw voorkeur. Om uw keuze te bevestigen druk je op de MHF-toets (2).
- 5. Druk op de Aan / uit knop (1) om het menu te verlaten.
- D. Basiswerking (foto film)

Indien er wel een conflict zou zijn, de camera niet herkend of correct geïnstalleerd wordt, kunt u de USB drivers downloaden via

LET OP! De opnamemodi zijn niet te besturen als de MSDC-modus actief is.

VIDEO-OPNAMEMODUS Bij het opstarten van de mr. Handsfree FULL HD Sportscam bevind het toestel zich in de Video-opnamemodus. In de linkerbovenhoek van het display wordt een paars videocamera-pictogram weergegeven.

Om de opnamemodus te wijzigen, druk je kort op de Aan / Uit toets.<br>Om te starten met opnemen druk je op de MHF-toets (2). Om te stoppen met<br>opnemen, druk je weer op de MHF-toets (2).<br>Loop-opname (indien geactiveerd): tijd

ieder videobestand elke 1, 3 of 5 minuten of meer automatisch op. Wanneer de SD-kaart vol is, wist het toestel het oudste videobestand automatisch.

#### DASHCAM MODUS:

- Wanneer de mr. Handsfree FULL HD Sportscam op de voeding van uw auto is aangesloten, begint hij videobeelden op te nemen zodra de motor van de auto wordt opgestart. Hij stopt met opnemen zodra de auto wordt uitgezet.
- Wanneer de mr. Handsfree FULL HD Sportscam niet op de voeding van uw auto is aangesloten, moet u op de knop Aan/uit toets (1) en daarna op de MHF-toets (2) drukken om beelden te beginnen op te nemen. Het toestel staat automatisch in de video-opnamemode. Druk nog eens op de MHFtoets (2) als u de opname wilt stoppen en de bestanden automatisch wilt opslaan.

• Opnemen in een lus: tijdens het opnemen slaat het apparaat ieder videobestand elke 1, 3 of 5 minuten automatisch op. Wanneer de SD-kaart vol is, wist het toestel het oudste videobestand automatisch.

- 1. ON / OFF / MODE-button
- MHF-Button
- Led indication 4. UP: menu control
- 5. DOWN: menu control
- Micro SD slot
- Micro USB connection
- 
- 8. Led indication<br>9. Screen Screen

Opmerking: Wanneer je het toestel aansluit op de mr. Handsfree 12/24V DUO USB car charger (optioneel te verkrijgen op www.mrhandsfree.com), zal de camera automatisch aanschakelen en beginnen opnemen in selecteerbare secties(\*) en kan het beeld 180° gedraaid worden om dashcamervaring te verbeteren(\*). Deze acties zullen enkel uitgevoerd worden wanneer u het toestel verbindt met de mr. Handsfree 12/24V DUO USB car charger (optioneel te verkrijgen op www.mrhandsfree.com). (\* veranderbaar in de instellingen)

# **FOTOMODUS**

## AFSPEELMODUS

- In de linkerbovenhoek van het display wordt een afspeelpictogram weergegeven. • M.b.v de pijtjestoetsen (4-5) kunt u doorheen de opnamen scrollen.
- Druk op de MHF-toets (2) om met het afspelen te beginnen.
	- Druk op de MHF-toets (2) als u de opname tijdelijk wilt pauzeren
	- Houdt de AAN/UIT/MODE-toets (1) ingedrukt om terug naar het begin van de opname te gaan.

#### PC MODUS (MSDC)

U kunt de mr. Handsfree FULL HD Sportscam met behulp van de meegeleverde USB-kabel op uw PC aansluiten. Hiermee kunt u een back-up maken of kunt u bestanden op uw PC afspelen.

Om de mr. Handsfree FULL HD Sportscam op uw PC te gebruiken zijn er geen drivers nodig aangezien deze door Windows zelf geïnstalleerd en voorzien zijn in het Windows pakket\*. U moet de Mrhandsfree SPORTSCAM 720P als volgt aansluiten:

2. Maak enkel gebruik van de MEEGELEVERDE USB kabel, die in de

- Turn the device on 2. Keep pressing the MHF-button to go to the menu when the device is in the standby-mode.
- 3. Press the MHF-button (2) until you have the desired settings menu. Use the UP & DOWN buttons to select a setting.
- 4. After selecting the desired setting, press the MHF-button (2) to

verpakking zit. 3. Zet de camera AAN.

4. Verbind vervolgens de USB kabel met de camera en dan pas met de PC. MSDC zal zichtbaar zijn op het display, bevestig met de MHF-toets (2). 5. De driver zal zichzelf nu installeren en onder "Deze computer" op uw bureaublad zal dan een nieuwe (harde)-schijf aangemaakt zijn en te zien zijn (het kan ook zijn dat er automatisch een venster geopend wordt

waarin u kan aangeven hoe u de bestanden wilt bekijken).

6. U kunt dan de bestanden zien in een map en deze dubbelklikken om de video te laten afspelen door de standaard Windows Media Player of Apple

Quicktime (kunt u eventueel zelf selecteren).

**Opmerking:**

• U kunt ook de SD-kaart uit de mr. Handsfree FULL HD Sportscam halen en deze in een (ingebouwde) SD-kaart lezer plaatsen van uw PC of een losse SD-kaartlezer gebruiken indien u deze zou hebben. Dit gaat sneller

en is gemakkelijker in gebruik.

www.mrhandsfree.com.

E. Software updates

 Mr. Handsfree blijft haar producten verbeteren en brengt daarom op regelmatige basis een product-software update. Controleer www.mrhandsfree.com en klik op 'Support' om te kijken of er een software-update beschikbaar is voor uw mr. Handsfree FULL HD Sportscam.

**5. RESET**

Zorg dat de batterij geladen is.

Wanneer het apparaat even niet functioneert dient u het te resetten. Verwijder de batterij, wacht 1 minuut en plaats de batterij opnieuw. Opgelet: bij het verwijderen van de batterij of het resetten van de camera zullen de laatste

instellingen (datum, tijd, …) gewist worden. **6. RICHTLIJNEN EN SPECIFICATIES**

• Gelieve de richtlijnen/wetten in uw land na te gaan betreft het legale

- Make sure the battery is charged
- 2. Only use the included USB-cable that is in the packaging.
- Turn the camera ON 4. Connect the USB-cable on one side with the camera and the other side with your PC. MSCD will show on the display, confirm with the MHFbutton (2)
- 5. The driver will automatically install. Under "My Computer" a new device will be registered and usable like a storage device. (Another possibility is
- a window appearing showing directly the content of your device). You can now see your files, watch them on Windows Media Player or Apple QuickTime.

gebruik van dit product. • Windows: Vista, 7, 8 en Mac: 10.4 of hoger • Bedrijfstemperatuur: -5 ° ~ 40 ° C • Luchtvochtigheid : 10 % ~ 80 %

- **TIPS!:** Gebruik het product niet zonder de waterdichte behuizing wanneer het regent of nat kan worden.
- Zorg ervoor dat er voldoende verlichting aanwezig is om duidelijke opnames te maken. Richt de camera niet rechtstreeks naar de zon of een andere sterke lichtbron om optische onderdelen van de camera niet te beschadigen.
- Zorg ervoor dat het product niet wordt gebruikt in zeer stoffige gebieden, die schade aan de lens of aan andere onderdelen kan veroorzaken .
- Dit product mag niet weggegooid worden bij het normale huishoudelijke afval. In plaats daarvan bent u ervoor verantwoordelijk uw niet langer bruikbare apparatuur af te voeren naar een daartoe aangewezen inzamelpunt voor recyclage van elektrische en elektronische apparatuur.

# **7. SUPPORT**

Voor alle vragen in verband met het product kunt u contact opnemen met support@mrhandsfree.com.

# **8. GARANTIE**

Copyright©mr. Handsfree. Mr. Handsfree is een gedeponeerd handelsmerk van TE-Group NV. Het mr. Handsfree merk staat voor superieure productkwaliteit en uitstekende dienstverlening aan de klanten. Dat is de reden waarom mr. Handsfree voor dit product een garantie van **twee (2) jaar**, vanaf de originele aankoop van het product, biedt tegen alle materiaal- en verwerkingsfouten. De voorwaarden van deze garantie en de reikwijdte van de aansprakelijkheid van mr. Handsfree in het kader van deze garantie kunnen van onze website www.mrhandsfree.com worden gedownload.

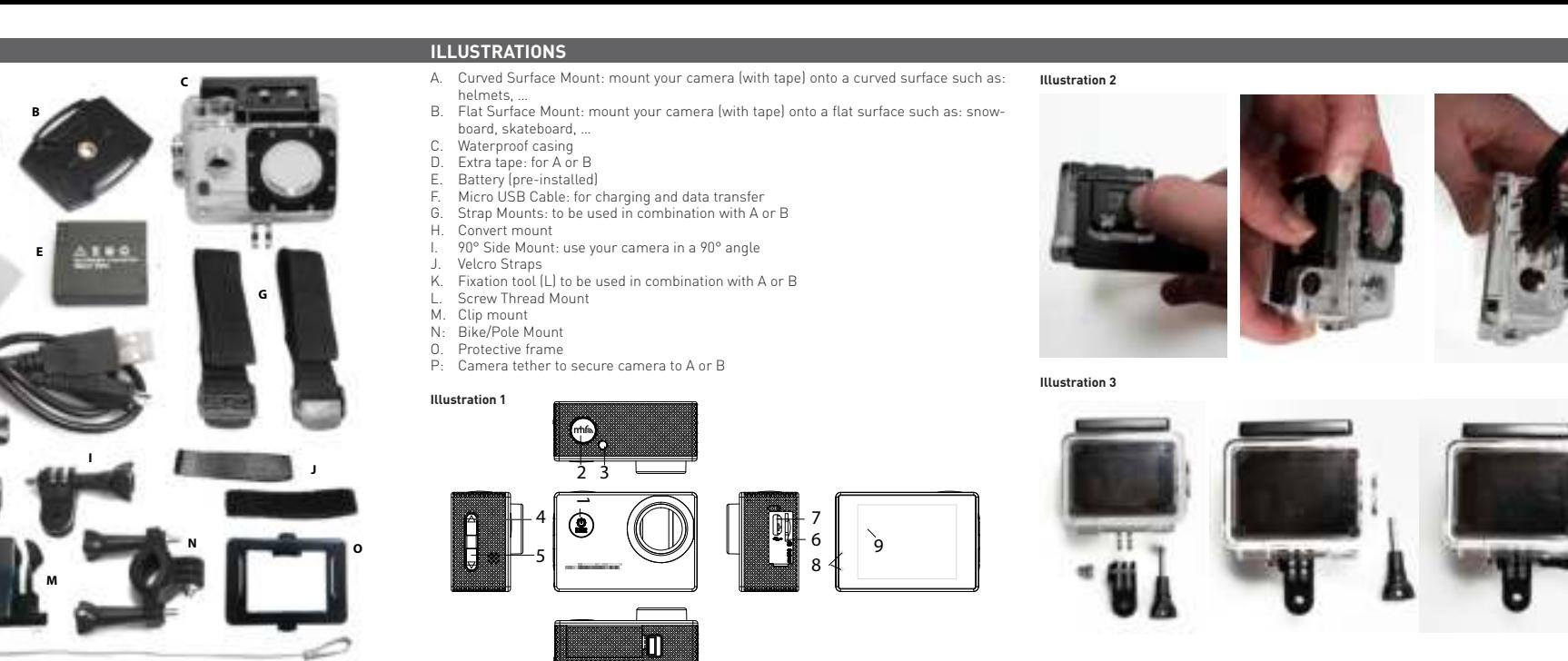

# **1. INTRODUCTION**

Congratulations with your purchase. Please read all the instructions carefully before using the device for the first time.

**2. ILLUSTRATIONS – PARTS & ACCESSORIES** *(see illustration 1)*

#### **3. BEFORE STARTING:**

- A. Battery
	- a. Place the battery (pre-installed) Slide the button on the bottom of the camera until the cover plate can be taken out. Remove the cover plate, insert the battery correctly and close the cover plate again. b. Charging the battery
	- Insert the USB-cable in the USB-slot (7) of the Sportscam. Insert the other end of the USB-cable into your computer or any USB-charging device. When inserted into your computer the MSDC mode will be active.

 The red and blue LED-indications (3. 8) will light up when the device is starting to charge. The blue LED-indication (8) will go out when the battery is fully charged (max 2.5 hours)

- B. Waterproof housing *(see illustration 2)* To open the waterproof housing, slide the clip and push away the closing mechanism. NOTE: Muffled sound is inevitable when using the camera with the waterproof case
- C. Mounting the camera on the mounts *(see illustration 2)* Place the camera on the screw of the mount. Tilt and aim the camera to the preferred point and tighten the screw. NOTE: we strongly suggest you to attach the mounts 24h in advance at normal room temperature for the tape to properly attach

### **4. GETTING STARTED!**

A. Placing a Micro SD-card Insert a micro SD-card (optionally available on www.mrhandsfree.com) into the micro SD-slot (6) before using the Sportscam. Place the card into the SD-slot (6) and carefully push with your nail until it 'clicks' in place. (To remove the micro SD-card, press the SD-card

carefully until it pops out). Note: The capacity of the micro SD-card cannot be higher than 32 GB and the SD-card has to be class 10 or higher.

 We recommend you to format the SD-card before its first use using your computer or in the settings-menu of your camera. (Keep pushing the MHFbutton until the settings are visible. Press the MHF-button again to go to the settings and choose Format)

# B. ON/OFF

 **Turning the device ON:** Keep the ON/OFF button (1) pushed in until the red LED-indication (3) lights up. **Turning the device OFF:** Keep the ON/OFF button (1) pushed in until the camera turns off (3 seconds)

## C. Changing the settings

- confirm and change the setting to your preference. To confirm your choice, press the MHF-button (2)
- 5. Press the ON / OFF button (1) to exit the menu.
- D. Basic Controls (Photo Video)

NOTE: The different mode are not available when the MSDC-mode is active.

#### VIDEO-RECORDING MODE

When starting up the Mrhandsfree FULL HD Sportscam, the Video-Recording mode is active as default. In the upper-left corner of your screen (9) you will see a purple video-camera icon.

To change between operating mode, shortly press the ON/OFF button. To start recording, press the MHF-button (2). To stop recording, press the MHF-button (2) again.

Looprecording (when active): while recording, the device will save every 1. 3 or 5 minutes or more in separate files. When the SD-card is full, the oldest files will be deleted automatically.

#### DASHCAM MODE:

- When the mr. Handsfree FULL HD Sportscam is connected to the power outlet of your car, it will start recording as soon as the engine is started. It will stop recording when the car has stopped.
- When the mr. Handsfree FULL HD Sportscam is not connected to the power outlet of your car, you can turn the device on manually by pressing the ON/OFF button (1) and pressing the MHF-button (2) to start recording. The device will automatically go to the Video-recording mode. Press the MHF-button (2) again to stop recording.

• Loop-recording: while recording, the device will save every 1. 3 or 5 minutes in separate files. When the SD-card is full, the oldest files will be deleted automatically.

Note: When you connect the device to the mr. Handsfree 12/24V DUO USB car charger (optionally available on www.mrhandsfree.com), the camera will turn on automatically and will start recording in selectable sections(\*) and you can rotate the image 180° to improve the dashcam-use(\*). These actions will only be executed when the camera is connected with the mr. Handsfree 12/24V DUO USB car charger (optionally available on www.mrhandsfree.com) . (\* changeable in settings)

#### PICTURE MODE

In the upper left corner of the screen (9) you will see a photo-camera icon. Press the MHF-button (2) to take a picture.

# PLAYBACK MODE

- In the upper left corner of the screen (9) you will see a play icon. By using the arrow-buttons (4-5) you can scroll your video's and images.
- Press the MHF-button (2) to start playback
- Press the MHF-button (2) if you want to pause the playback
- Press the the ON/OFF/MODE-button (1) to go back to the beginning of the recording.

#### PC MODE (MSDC)

By using the included USB-cable you can connect the mr. Handsfree FULL HD Sportscam to your computer to back-up your files or to view your recordings on your computer.

no specific drivers are required to use the mr. Handsfree FULL HD Sportscam on your PC. These will be installed automatically by Windows and are foreseen in the operating system\*. To connect the device:

#### **Note;**

- You can also retrieve the SD-card from your camera and insert it into your computer by using an adapter or an SD-card reader. This is much faster and more efficient in use.
- If there is a conflict in installation, if the camera is not detected or correctly installed, you can download the drivers on www.mrhandsfree.com
- E. Software updates

 Mr. Handsfree keeps improving its products and releases on regular base updates for software. Check www.mrhandsfree.com and click "Support" to verify if a software update is available for your mr. Handsfree FULL HD Sportscam.

#### **5. RESET**

When the device is not functioning momentarily, you can reset the Sportscam. Remove the battery, wait 1 minute and replace the battery. Attention: by removing the battery or resetting the camera, your last selected preferences (date, time, …) will be deleted.

# **6. GUIDELINES AND SPECIFICATIONS**

- Please consult the guidelines/laws of your country regarding the legal use of this product.
- Windows: Vista, 7, 8 and Mac: 10.4 or higher
- Working temperature: -5° ~40°C
- Humidity: 10% ~80%

# **TIPS!:**

- Do not use the device without the waterproof housing when it rains or when the camera might get wet.
- Make sure there is enough light present to make clear shots. Do not aim the camera directly at the sun or any other strong source of light. This might damage the optic parts of your camera.
- Make sure the product is not being used in a very dusty environment. This could damage the lens or other parts.
- This product cannot be disposed with the regular household waste. Instead, you are responsible for disposing your used equipment at a recycling-point for recycling electronic devices.

# **7. SUPPORT**

For all questions regarding the product, please contact support@mrhandsfree.com.

#### **8. GUARANTEE**

Copyright © mr. Handsfree. Mr. Handsfree is a registered trademark of TE-Group NV. The mr. Handsfree brand stands for superior product quality and outstanding customer service. That is why mr. Handsfree warrants this product against all defects in material and workmanship for a period of two (2) years from the date of original purchase of the product. The conditions of this guarantee and the extent of responsibility of mr. Handsfree under this guarantee can be downloaded from our website: www.mrhandsfree.com.

**FR D**

## **1. INTRODUCTION**

Félicitations avec votre achat! Veuillez lire attentivement les instructions avant d'utiliser l'appareil.

**2. ILLUSTRATIONS – PIÈCES & ACCESSOIRES** *(voir illustration 1)*

- 1. Marche / Arrêt touche
- MHF-touche
- Indicateur LED 4. Flèche vers le haut: menu de commande
- 5. Flèche vers le bas: menu de commande
- 6. Fente Micro SD
- 7. Connexion Micro USB
- 8. Indicateur LED<br>9. Écran 9. Écran

# **3. AVANT DE COMMENCER:**

- A. Batterie
	- a. Insérer la batterie (préinstallée) Appuyez sur le bouton au bas de l'appareil jusqu'à ce que le couvercle se détache. Retirez le couvercle, insérez correctement la batterie et fermez le couvercle.
	- Charge de la batterie Insérez le câble USB dans le port USB (7) du Sportscam. Placez l'autre extrémité du câble USB dans votre ordinateur ou chargeur USB. Lorsqu'elle est insérée dans votre ordinateur le mode MSDC sera actif.
	- Les indicateurs LED rouge et bleu (3. 8) s'allument lorsque le dispositif commence à charger. L'indicateur LED (8) bleu s'éteint lorsque la batterie est entièrement chargée (max 2.5 heures)
- B. Boîtier étanche *(voir illustration 2)*

Insérez une carte micro SD (disponible via <u>www.mrhandsfree.com</u>) dans<br>la fente de carte micro SD (6) avant d'utiliser le Sportscam. Insérez la carte dans la fente et appuyez doucement avec l'ongle jusqu'à ce que vous entendiez un « clic ». (Pour retirer la carte Micro SD, poussez doucement avec votre ongle afin que la carte « saute » vers le haut) Note : La capacité de la carte micro SD ne peut pas être supérieure à 32 GB et la carte devrait être de la classe 10 ou supérieur.

 Pour ouvrir le boîtier étanche vous faites glisser le couvercle, en poussant le mécanisme de verrouillage loin du boîtier. Opmerking: Gedempt geluid is onvermijdelijk wanneer je de camera met de waterdichte behuizing gebruikt

C. Montage sur les supports *(voir illustration 3)* Placez l'appareil sur la vis de montage. Inclinez et pointez la caméra au point désiré et sécure la vis. Remarque: nous vous encourageons fortement à attacher les supports 24h à l'avance, à la température ambiante, que les bandes peuvent se fixer bien

## **4. MISE EN ROUTE!**

A. Insérer carte Micro SD

arrêter appuyez de nouveau sur la MHF-touche (2). Enregistrement en boucle (quand activé) : Le dispositif sauvegarde

- Lorsque le mr. Handsfree FULL HD Sportscam est connecté à l'alimentation de votre voiture, il commence l'enregistrement vidéo lorsque le moteur est démarré. Il arrête l'enregistrement lorsque la voiture est à l'arrêt.
- Lorsque le mr. Handsfree FULL HD Sportscam n'est pas connecté à la puissance de votre voiture, appuyez sur le MARCHE/ARRÊT-bouton (1), puis appuyez sur la MHF-touche (2) pour démarrer l'enregistrement. areil se trouve en mode Vidéo. Appuyez à nouveau sur la MHF-

 Il est recommandé de formater la carte SD pour la première fois par l'intermédiaire de votre ordinateur ou via le menu de la caméra. (Maintenez la touche MHF jusqu'à ce que les paramètres du menu sont visibles, puis appuyez sur la touche MHF pour accéder aux paramètres et sélectionnez Format)

B. MARCHE / ARRET

 **Allumer:** Tenez la MARCHE/ARRET-bouton (1) enfoncé jusqu'à ce que l'indication LED (3) allume rouge.

Attention : Lorsque vous connectez l'appareil au mr. Handsfree 12/24V DUO USB Car Charger (disponible en option sur www.mrhandsfree.com), l'appareil se met automatiquement en marche et commence l'enregistrement en sections sélectionnables(\*) et l'image peut tourner 180° pour améliorer l'utilisation(\*). Ces actions seront réalisées que lorsque vous connectez l'appareil avec le mr. Handsfree 12/24V DUO USB Car Charger (disponible en option sur www.mrhandsfree.com). (\* modifiable dans les paramètres)

 **Eteindre:** Tenez la MARCHE/ARRÊT-bouton (2) enfoncé pendant 3 secondes, l'appareil s'éteint.

- Dans le coin supérieur gauche de l'écran, une icône de lecture s'affiche. • En utilisant les touches fléchées (4-5), vous pouvez faire défiler les images
- Appuyez sur la MHF-touche (2) pour lancer la lecture
- Appuyez sur la MHF-touche (2) pour pauser la lecture temporairement • Maintenez la Marche/Arrêt-touche (1) enfoncée pour revenir au début de
- MODE PC (MSDC)

- C. Modifier les paramètres
- 1. Allumez l'appareil
	- 2. Maintenez la MHF-touche (2) enfoncée pour accéder au menu lorsque l'appareil est en mode stand-by.
- 3. Appuyez sur la MHF-touche (2) jusqu'à ce que vous pouvez sélectionner l'onglet souhaité. Appuyez sur les touches fléchées (4- 5) pour sélectionner un réglage.
- 4. Après avoir sélectionné, appuyez la MHF-touche pour confirmer. Vous pouvez maintenant modifier le réglage de vos préférences. Pour confirmer votre choix, appuyez sur la MHF-touche (2)
- 5. Pour quitter le menu, appuyez sur le MARCHE/ARRÊT-bouton (1)

D. Fonctionnement (Photo – film)

ATTENTION: Les modes d'enregistrement ne sont pas opérables à partir du mode MSDC.

#### MODE VIDEO

- Lors du démarrage du mr. Handsfree FULL HD Sportscam, l'appareil est en mode d'enregistrement vidéo. Dans le coin supérieur gauche de l'écran, une icône de la caméra est visible.
- Pour changer le mode, appuyez sur le MARCHE/ARRET-bouton (1). Pour commencer l'enregistrement, appuyez sur la MHF-touche (2). Pour

automatiquement chaque fichier vidéo toutes les 1, 3 ou 5 minutes ou plus. Lorsque la carte SD est pleine, votre appareil supprime automatiquement les vidéos les plus anciennes.

# MODE DASHCAM:

touche (2) pour arrêter l'enregistrement.

• Enregistrement en boucle : Le dispositif sauvegarde automatiquement chaque fichier vidéo toutes les 2, 5 ou 10 minutes. Lorsque la carte SD est pleine, votre appareil supprime automatiquement les vidéos les plus anciennes.

- 1. EIN/AUS-Taste
- MHF-Taste LED-Anzeige
- Pfeil nach oben: Steuermenü
- 5. Pfeil nach unten: Steuermenü
- Micro-SD-Steckplatz Micro-USB-Anschluss
- LED-Anzeige
- **Bildschirm**

# MODE PHOTO

Dans le coin supérieur gauche de l'écran, une icône de la camera s'affiche. Appuyez sur la MHF-touche (2) pour prendre un photo.

# MODE LECTURE

la lecture

Vous pouvez connecter le mr. Handsfree FULL HD Sportscam en utilisant le câble USB fourni à votre PC. Cette action vous permet de lire et sauvegarder les fichiers sur votre PC.

Pour utiliser le mr. Handsfree FULL HD Sportscam sur votre ordinateur, il n'y a pas des pilotes nécessaires car ils sont installé par Windows lui-même et sont fournis dans le package Windows\*. Vous pouvez connecter votre appareil comme suite:

- 1. Assurez-vous que la batterie est chargée
- 2. Utilisez uniquement le câble USB fourni, qui est inclus dans le paquet 3. Allumez l'appareil
- 4. Branchez le câble USB à l'appareil et puis sur le PC. MSDC sera visible sur l'écran, confirmez avec la MHF-touche (2).
- 5. Le pilote va s'installer automatiquement sur votre ordinateur. Dans « Mon ordinateur » vous pouvez retrouver un nouveau disque (dur) pour voir les fichiers. (C'est aussi possible qu'une fenêtre s'ouvre pour afficher les fichiers)
- 6. Vous pouvez voir les fichier dans un dossier, cliquez 2x pour commencer à jouer avec Windows Media Player ou Apple Quicktime

# **Remarque :**

- Vous pouvez également retirer la carte SD de la mr. Handsfree FULL HD Sportscam et le placer dans un lecteur de carte SD sur votre ordinateur. Ceci est plus rapide et plus facile à utiliser.
- Si'l y aurait un conflit, l'appareil n'est pas reconnu ou correctement installé, vous pouvez télécharger les pilotes de www.mrhandsfree.com
- E. Mises à jour du logiciel

 mr. Handsfree continue à améliorer ses produits, donc sur une base régulière des mises à jour du logiciel du produit seront lancées. Vérifiez www.mrhandsfree.com et cliquez sur « Support » pour voir si une mise à jour est disponible pour votre appareil.

#### **5. RÉINITIALISER**

Lorsque les fonctions de l'appareil ne marchent plus, vous pouvez réinitialiser le produit. Retirez la batterie, attendez 1 minute et remettez la batterie. Remarque : Lors du retrait de la batterie ou la réinitialisation, les derniers paramètres (date, heure, …) seront supprimés.

### **6. DIRECTIVES ET SPÉCIFICATIONS.**

Stellen Sie sicher, dass der Akku geladen ist. 2. Verwenden Sie nur das mitgelieferte USB-Kabel

Schalten Sie die Kamera ein

**FOTOMODUS** 

- Veuillez vérifier les directives / lois de votre pays concernant l'utilisation légale de ce produit
- Windows Vista , 7, 8 et Mac : 10.4 ou supérieur
- Température de fonctionnement : -5°~40°C
- Humidité : 10% ~ 80%

#### **CONSEILS!:**

- N'utilisez pas le produit sans le boîtier étanche quand il pleut ou est humide.
- Assurez-vous que l'éclairage est suffisant pour faire des enregistrements clairs. Dirigez l'appareil directement au soleil ou une autre source de lumière forte peut causer des dommages optiques.
- Assurez-vous que le produit ne soit pas utilisé dans des zones très poussiéreuses, qui peuvent causer des dommages à l'objectif ou d'autres composants.
- Ce produit ne peut pas être jeté avec les ordures ménagères. Au lieu de cela, il est de votre responsabilité de remettre le produit à un point de collecte pour le recyclage des appareils électriques et électroniques.

### **7. SUPPORT**

Pour plus d'informations, des questions techniques ou des demandes de retour concernant ce produit, il faut contacter support@mrhandsfree.com

#### **8. GARANTIE**

Copyright © mr. Handsfree. Mr. Handsfree est une marque déposée de TE-Group NV. La marque Mr. Handsfree est synonyme de qualité supérieure des produits et de service clientèle d'excellence. C'est la raison pour laquelle Mrhandsfree garantit ce produit contre tout défaut matériel et de maind'oeuvre pendant une période de deux (2) ans à compter de la date d'achat initiale du produit. Les conditions de cette garantie et l'étendue de la responsabilité de Mrhandsfree dans le cadre de cette garantie peuvent être téléchargées sur notre site : www.mrhandsfree.com

# **1. EINFÜHRUNG**

Herzlichen Glückwunsch zum Kauf. Bitte lesen Sie alle Anweisungen sorgfältig durch, bevor Sie das Gerät verwenden.

# **2. ILLUSTRATIONEN – TEILE & ZUBEHÖR** *(siehe Abbildung 1)*

# **3. BEVOR SIE BEGINNEN:**

- A. Batterie a. Legen Sie die Batterie (vorinstalliert) Drücken Sie die Taste an der Unterseite der Kamera, bis die Abdeckung sich öffnet. Entfernen Sie die Abdeckung, legen Sie die Batterie richtig und schnappen Sie dem Deckel wieder zurück. b. Batterieladung
	- Stecken Sie das USB-Kabel in den USB-Anschluss (7) ihres Sportscam. Stecken Sied as andere Ende des USB-Kabels an den Computer oder einem USB-Ladegerät. Wenn sie in den Computer eingelegt wird, soll der MSDC-Modus aktiv sein.

 Die roten und blauen LED-Anzeigen (3. 8) auf dem Sportscam leuchten auf, wenn das Gerät der Ladevorgang beginnt. Wenn die blaue LED-Anzeige (8) erlischt ist die Akku vollständig geladen (max. 2.5 Stunden)

- B. Wasserdichtes Gehäuse *(siehe Abbildung 2)* So öffnen Sie das wasserdichte Gehäuse: Schieben Sie den Deckel, und drücken Sie den Verrieglungsmechanismus weg von dem Gehäuse. Anmerkung : ein dumpfer Klang ist unvermeidlich, mit dem wasserdichten Gehäuse verwenden
- C. Die Kamera an den mitgelieferten Halterungen befestigen *(siehe Abbildung 3)*  Stellen Sie die Kamera auf Die Schraube. Kippen und drehen Sie die Kamera auf den gewünschten Punkt und befestigen Sie die Schraube Anmerkung : Wir empfehlen Ihnen dringend, die Halterungen 24 Stunden im Voraus bei Raumtemperatur zu bestätigen, so das Band gut zu beheben

#### **4. ERSTE SCHRITTE!**

- A. Micro-SD-Karte einsetzen
- Legen Sie eine Micro SD-Karte (verfügbar über <u>www.mrhandsfree.com</u>) in der Micro-SD-Kartenslot (6) vorher der Sportscam zu verwenden. Legen Sie die Karte in der Micro-SD-Kartenslot (6) und drücken Sie vorsichtig mit dem Fingernagel, so dass Sie ein "Klick" hören. (Um die Micro-SD-Karte zu entfernen, vorsichtig mit dem Fingernagel auf der Karte zurückschieben, so dass es nach oben "springt") Hinweis: Die Kapazität der Micro-SD-Karte kann nicht höher sein als 32GB und die SD-Karte muss in Klasse 10 oder höher sein. Es wird empfohlen die SD-Karte zum ersten Mal über den Computer oder über das Menü der Kamera zu formatieren. (Halten Sie die MHF-Taste, bis das Menü sichtbar is, drücken Sie dann die MHF-Taste, um die Einstellungen zu sehen und wählen sie Format.)

#### B. Ein-/Ausschalten

 **Einschalten:** Halten Sie die EIN/AUF-Taste (1) bis die rote LED-Anzeige (3) leuchtet .

 **Ausschalten:** Halten Sie die EIN/AUF-Taste (1) eingedrückt bis das Gerät

ausgeht (3 Sekunden). C. Einstellungen ändern

1. Schalten Sie das Gerät an

2. Halten Sie die MHF-Taste (2), ins Menü zu gelangen, wenn das Gerät

ins Stand-By-Modus ist.

3. Drücken Sie die MHF-Taste (2) bis die gewünschte Registerkarte. Drücken Sie die Pfeiltasten (4-5) eine Einstellung zu wählen. 4. Nach der Auswahl bestätigen Sie mit der MHF-Taste (2). 5. Um das Menü zu verlassen, drücken Sie die EIN/AUS-Taste (1)

D. Grundfunktionen (Foto – Film)

VORSICHT!

Die Aufnahmemodi sind nicht steuerbar wenn der MSCD-Modus aktiv ist.

VIDEO-AUFNAHMEMODUS

Beim Start der mr. Handsfree FULL HD Sportscam befindet das Gerät sich im Video-Aufnahmemodus. In der oberen linken Ecke des Displays sehen Sie ein

Video-Kamera-Symbol.

Um den Aufnahmemodus zu wechseln, drücken Sie kurz die EIN/AUS-Taste. Um die Aufnahme zu starten, drücken Sie die MHF-Taste (2). Zur beenden der

Aufnahme, drücken Sie erneut die MHF-Taste (2).

Daueraufnahme (wann aktiv): Während der Aufnahme speichert das Gerät jede Videodatei alle 1, 3 oder 5 oder mehr Minuten automatisch. Wenn die SD-

Karte voll ist, löscht das Gerät die ältesten Video automatisch.

DASHCAM MODUS:

• Wenn die mr. Handsfree FULL HD Sportscam auf die Leistung Ihres Wagens verbunden ist, beginnt die Videoaufnahme wenn das Auto Motor gestartet wird. Die Aufnahme stoppt wenn das Auto zum Stillstand

gekommen ist.

• Wenn die mr. Handsfree FULL HD Sportscam nicht auf die Leistung Ihres Autos angeschlossen ist, drücken Sie die EIN/AUS-Taste (1) und dann die MHF-Taste (2) um die Aufzeichnung von Bilder zu starten. Das Gerät befindet sich automatisch in Videoaufnahmemodus. Durch erneutes Drücken der MHF-Taste (2) beendet die Aufnahme und werden die

Dateien automatisch gespeichert.

• Daueraufnahme: Während der Aufnahme speichert das Gerät jede Videodatei alle 2, 5 oder 10 Minuten automatisch. Wenn die SD-Karte voll

ist, löscht das Gerät die ältesten Video automatisch.

Bemerkung: Wenn Sie das Gerät an den mr. Handsfree 12/24V DUO USB Car Charger (optional auf www.mrhandsfree.com verfügbar) anschließen, wird die Kamera automatisch eingeschaltet und die Aufnahme in wählbaren Abschnitten(\*) beginnt. Das Bild kann 180° gedreht werden zum verbessern des Erfahrung(\*). Diese Aktionen werden nur ausgeführt wenn Sie das Gerät mit dem mr. Handsfree 12/24V DUO USB Car Charger (optional verfügbar auf www.mrhandsfree.com) anschlieβen. (\* änderbar in den Einstellungen)

In der oberen linken Ecke des Displays können Sie ein Kamerasymbol sehen.

Drücken Sie die MHF-Taste (2) ein Bild aufzunehmen.

WIEDERGABE-MODUS

In der oberen linken Ecke des Displays können Sie ein Wiedergabe-Symbol

sehen

• Mit den Pfeiltasten (4-5) können Sie durch die Bilder blättern • Drücken Sie die MHF-Taste (2) zum Starten der Wiedergabe • Drücken Sie die MHF-Taste (2) die Aufnahme zu pausieren

• Halten Sie die ON/OFF/MODE-Taste (1) gedrückt zum Anfang der

Aufnahme zu gehen.

PC MODUS (MSDC)

Sie können die mr. Handsfree FULL HD Sportscam mit dem mitgelieferten USB-Kabel an den PC anschlieβen. Hier können Sie eine Sicherungskopie zu

erstellen oder können Sie Dateien auf Ihrem PC spielen.

Um die mr. Handsfree FULL HD Sportscam auf Ihrem PC verwenden, gibt es keine Treier erfordlich, da die Treiber von Windows installiert werden und im Windows-Paket\* zur Verfügung sein. Stellen Sie die mr. Handsfree FULL HD

Sportscam wie folgt an:

4. Schlieβen Sie das USB-Kabel an die Kamera und dann an den PC an. MSDC soll sichtbar sein auf der Display, bestätigen Sie mit die MHF-Taste

(2).

5. Der Treiber wird jetzt installiert auf Ihrem Desktop und unter "Arbeitsplatz" wird ein neues Speichergerät erkannt oder ein Fenster öffnet sich automatisch in dem Sie zum Dateien betrachten könnte. 6. Sie können die Dateien in einem Ordner sehen. Doppelklicken Sie zum Starten des Dateien Windows-Media-Player oder Apple Quicktime

abzuspielen.

**Bemerkung:**

• Sie können auch die SD-Karte aus dem mr. Handsfree FULL HD Sportscamentfernen und in einer (internen) SD-Kartenleser auf Ihrem PC platzieren oder eine separate SD-Kartenleser verwenden, wenn Sie

Wenn ein Konflikt auftretet, die Kamera nicht erkannt wird oder richtig installiert ist, können Sie die Treiber von www.mrhandsfree.com

es haben. Dies ist schneller und einfacher zu verwenden.

herunterladen. E. Software-Updates

> Mr. Handsfree setzt seine Produkte zu verbessern und verfügt deshalb in regelmäβigen Abständen ein Update Produktsoftware. Besuchen Sie www.mrhandsfree.om und klicken Sie auf "Support" um ein Software-Update für Ihr mr. Handsfree FULL HD Sportscam zu finden.

**5. RESET**

Wenn das Gerät vorübergehend nicht mehr funktioniert, können Sie ein Reset ausführen. Entfernen Sie die Batterie, warten Sie 1 Minute und setzen Sie die

Batterie wieder ein.

Hinweis: Wenn Sie den Akku entfernen oder die Kamera zurücksetzen, werden

überprüfen Sie die Richtlinien / Gesetze in Ihrem Land um die legale

die letzten Einstellungen (Datum, Uhrzeit, …) gelöscht.

**6. RICHTLINIEN UND SPEZIFIKATIONEN**

Nutzung dieses Produkt.

• Windows: Vista, 7, 8 und Mac: 10.4 oder höher Betriebstemperatur: -5 ° ~ 40 ° C • Feuchtigkeit : 10 % ~ 80 %

**TIPPS!:**

• Verwenden Sie das Gerät nicht ohne die wasserdichte Gehäuse wenn es

regnet oder nass ist.

• Stellen Sie sicher, dass es eine ausreichende Beleuchtung vorhanden ist um klare Aufnahmen zu machen. Richten Sie die Kamera nie direkt auf die Sonne oder eine andere starke Lichtquelle, um Schäden an die Optik

der Kamera zu vermeiden.

• Stellen Sie sicher dass, das Produkt nicht in sehr staubiger Umgebung verwendet wird, um Schäden an das Objektiv oder anderer Komponenten

zu vermeiden.

• Dieses Produkt darf nicht mit dem normalen Hausmüll entsorgt werden. Stattdessen ist es in Ihrer Verantwortung das Gerät an einem Sammelpunkt für das Recycling von elektrischen Geräten ein zu bringen.

**7. KUNDENDIENST**

Für weitere Informationen, technische Fragen oder Rücksendungen zu diesem

Produkt wenden Sie sich bitte an support@mrhandsfree.com

**8. GARANTIE**

Copyright © mr. Handsfree. Mr. Handsfree ist ein eingetragenes Warenzeichen der TE-Group NV. Das Markenzeichen mr. Handsfree steht für hervorragende Produktqualität und einen überdurchschnittlichen Kundendienst. Deshalb gewährt mr. Handsfree eine Produktgarantie auf alle Material- und .<br>Produktionsfehler für einen Zeitraum von zwei (2) Jahren ab Datum des Kaufbelegs. Die Garantiebedingungen und der Haftungsumfang von Mrhandsfree im Rahmen dieser Garantie können von unserer Internetseite

heruntergeladen werden: www.mrhandsfree.com